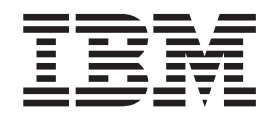

IBM Tivoli License Compliance Manager

# Readme File for Interim Fix 2.3.0.3-TIV-TLCM-IF0004

*Version 2.3*

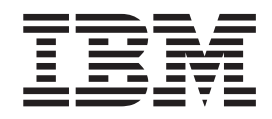

IBM Tivoli License Compliance Manager

# Readme File for Interim Fix 2.3.0.3-TIV-TLCM-IF0004

*Version 2.3*

**Note**

Before using this information and the product it supports, read the information in ["Notices"](#page-10-0) on page 7.

This edition applies to interim fix 2.3.0.3-TIV-TLCM-IF0004 for version 2, release 3 of IBM Tivoli License Compliance Manager (program number 5724-D33).

IBM welcomes your comments.

Address your comments to:

IBM License Management Information Development Rome Tivoli Lab IBM Italia S.p.A. Via Sciangai, 53 00144 Rome Italy

Fax Number: (+39) 06 5966 2077

Internet ID: LMPUBS@IT.IBM.COM

When you send information to IBM, you grant IBM a non-exclusive right to use or distribute the information in any way it believes appropriate without incurring any obligation to you.

**© Copyright International Business Machines Corporation 2004, 2008. All rights reserved.** US Government Users Restricted Rights – Use, duplication or disclosure restricted by GSA ADP Schedule Contract with IBM Corp.

# **Readme for Interim Fix 2.3.0.3-TIV-TLCM-IF0004**

Fixes and known issues for Tivoli® Licence Compliance Manager 2.3.0 interim fix 4 are addressed in this document.

## **Contents**

- "Description"
- "System requirements"
- "Installing the interim fix"
- ["Upgrading](#page-6-0) agents" on page 3
- v ["Reverting](#page-6-0) to the previous version" on page 3
- ["Product](#page-6-0) Fixes" on page 3
- "Known [problems"](#page-7-0) on page 4

## **Description**

This readme provides important information about interim fix 2.3.0.3-TIV-TLCM-IF0004 for IBM® Tivoli License Compliance Manager, version 2.3. It contains the most current information for the interim fix and takes precedence over all other documentation.

**Please review this readme thoroughly before installing or using the interim fix!**

**Note:** To install the interim fix, you must be logged on as Administrator (on Windows<sup>®</sup>) or root (on  $UNIX<sup>®</sup>$ ) to the computer where Tivoli License Compliance Manager is installed.

## **System requirements**

For information about hardware and software compatibility, see ″Planning a Tivoli License Compliance Manager Implementation″ (License [Compliance](http://publib.boulder.ibm.com/infocenter/tivihelp/v3r1/topic/com.ibm.itlm.doc/install/tlminmst18.htm#planning) Manager [Information](http://publib.boulder.ibm.com/infocenter/tivihelp/v3r1/topic/com.ibm.itlm.doc/install/tlminmst18.htm#planning) Center: Planning, Installation, and Configuration) for detailed system requirements.

## **Installing the interim fix**

This section contains the instructions for installing the interim fix. Once you have installed the interim fix, you cannot uninstall it automatically. For details of how to revert to the previous version see ["Reverting](#page-6-0) to the previous version" on page 3

The interim fix includes the following files:

#### **2.3.0.3-TIV-TLCM-IF0004-servers-<***platform***>.zip**

For each supported platform, the compressed file contains the files for installing the interim fix on computers where an administration server, a runtime server, or an administration server database or runtime server database is installed.

#### **2.3.0.3-TIV-TLCM-IF0004-SPB.zip**

This file contains the software package blocks for each supported agent platform, to be used when deploying agents using IBM Tivoli Configuration Manager.

#### **2.3.0.3-TIV-TLCM-IFP0004-agent-gateway.zip**

This file contains the software packages for each supported agent platform in PKT format

#### **2.3.0.3-TIV-TLCM-IF0004-RSH-SSH-<***platform***>.zip**

This contains the files needed to deploy agents on  $UNIX^{\circledast}$  platforms using the RSH/SSH deployment wizard.

#### **2.3.0.3-TIV-TLCM-IF0004-ManualDeploy-<***platform***>.zip**

This contains the files needed to install agents using a local wizard.

#### **2.3.0.3-TIV-TLCM-IF0004-SPB-TOOLS.zip**

This contains the SPBs for agent configuration update.

The interim fix must be applied to all server and database components of Tivoli License Compliance Manager.

#### **Note:**

- 1. Before starting the installation, back up the administration and runtime server databases and the installation directories of administration server and runtime servers.
- 2. During the installation of the fix on the administration server or a runtime server, the wizard stops and starts the server. If the server is running in a WebSphere® Application Server secure cell, you will be asked to provide the user ID and password for the secure cell. Ensure that you have this information before you start.

To install the interim fix, complete the following steps on each computer where a component is installed:

- 1. Log on to the computer where one or more of the Tivoli License Compliance Manager components is installed as Administrator (Windows®) or root (UNIX).
- 2. Unpack the servers compressed file into a temporary directory.
- 3. Launch the setup file for the platform on which you are installing the interim fix.

The installation wizard starts.

- **Note:** No license agreement panel is displayed. The interim fix is subject to the same terms and conditions under which Tivoli License Compliance Manager is licensed.
- 4. Specify a directory where the wizard can create a backup of your server configuration and other files that are affected by the interim fix and click **Next**. If the wizard is unable to create the backup, the installation cannot continue. Ensure that you have the correct permissions to write to the specified directory and that there is sufficient space to create the backup.
	- **Note:** The wizard calculates the space required to create the backup based on the initial size of a server when it is installed. Under normal circumstances, the space occupied by the server directories should not increase very much. However, if other directories, for example directories required for manual agent deployment, have been created within the server file structure, the space required for the backup could be considerably more than anticipated. Under these circumstances, it is possible that the installation could fail because of lack of space. If this occurs, a message will be displayed informing you that the installation

has failed, possibly because of insufficient permissions. You must then make more space available for the installation.

<span id="page-6-0"></span>5. Check the summary panel for the installation and click **Next** to confirm that you want to install the interim fix.

If you are applying the interim fix to a server that is running in a WebSphere Application Server secure cell, you will be prompted to supply a valid user ID and password when the wizard stops and starts the runtime server.

6. When the installation is complete, click **Finish**.

## **Upgrading agents**

To apply the fixes to agents that are already deployed, you must redeploy or update the agent. For information about how to do redeploy an agent see the section **Redeploying an agent** in *IBM Tivoli License Compliance Manager: Planning, Installation, and Configuration*.

For information about updating agents to this interim fix level when they are connected to a runtime server where the interim fix has been applied, see **Configuring a periodic agent self-update** in *IBM Tivoli License Compliance Manager: Planning, Installation, and Configuration*.

Agents are supported only when they are registered to a runtime server with the same, or a higher, Tivoli License Compliance Manager maintenance level.

#### **Reverting to the previous version**

There is no automatic method for uninstalling this interim fix.

You must rollback the changes on each computer where the interim fix has been installed, as follows:

- 1. Stop the server.
- 2. Manually replace the files that were changed by the installation of the interim fix with the backup copies taken during the installation.

The backup directory specified during the installation of the interim fix contains a subdirectory 2.3.0.3-TIV-TLCM-IF0004 which contains a subset file structure for the Tivoli License Compliance Manager components to which the interim fix has been applied. You must copy the files manually from each subdirectory of the backup to the corresponding directory of the server installation.

3. If this is the first fix applied to the GA version of the code, delete the file <*INSTALL\_DIR*>\product.xml.

If previous fixes have been applied, the product.xml file is one of the files that you have restored from the backup directory.

4. Restart the server.

## **Product Fixes**

Interim fixes are not cumulative, so this interim fix must be installed on top of the last fix pack, what is 2.3.0 TIV-TLCM FP0003. This subsection provides a summary of the functionality and fixes that have been added to fix pack 2.3.0 TIV-TLCM FP0003. It aims to help users who have installed the fix pack 2.3.0 TIV-TLCM FP0003 to understand what changes they can expect from this interim fix.

The following issues were fixed in this interim fix:

## <span id="page-7-0"></span>v **IZ10812 - LICENSE TOTAL QUANTITY WILL ONLY ALLOW 5 CHARACTERS**

License ″total quantity″ field allowed only 5 characters to be entered, what limits maximum quantity to 99999. In this fix the limit was increased to 7 characters.

#### v **IZ11406 - WRONG VERSION OF GSKIT USED BY AGENT IN CASE OF OTHER GLOBAL GSKIT INSTALLATION**

Wrong version of GSKit used by agent in case of other global GSKit installation caused that in some situations agent installations failed. The fix uses script to install agent that sets library path to local GSKit installation.

#### v **IZ15867 - PROBLEM CAUSED BY CERTIFICATE THAT HAS EXPIRED**

Defect was causing problem with communication between agents and Runtime Servers in security mode 1 (SSL). New certificate is included in this Interim Fix.

### v **IZ16174 - PROBLEMS WHEN INSTALLING AGENT IN NOT DEFAULT LOCATION**

Problems occurred when installing an agent into a location other than the default one. Some files were copied into the default location.

## **Known problems**

Known problems are documented in the form of individual technotes in the Support knowledge base at: *http://www-306.ibm.com/software/sysmgmt/products/ support/IBMTivoliLicenseManager.html* As problems are discovered and resolved, the IBM Support team updates the knowledge base. By searching the knowledge base, you can quickly find workarounds or solutions to problems.

Known problems from last fix pack fixed in this interim fix:

- Automatic agent self-update facility is not supported for Windows Vista on x86\_64 platforms.
- When tracking of unlicensed products, it is possible to enable tracking for selected organizations or for all organizations, but not possible to enable or disable tracking for an individual division. When using the command line interface command *unlicevent -e |-d -division -n <name>*, an error is displayed: ″CODCL7053E An internal error has occurred</name>″.
- Agent is unable to properly detect node structure on framed Sun DSD servers where a few system boards share frame's serial number. As a result, several agents installed on different physical machines may appear in TLCM as installed on the same node.

**Attention:** This interim fix upgrades the CIT component to version 2.4.1015.

At time of publication, the following installation problems were known:

- Since some fixes introduced by this deliverable require a specific version of IBM Software Catalog to work properly, no Catalog older than December 2007 should be imported after upgrading to interim fix 3.
- Due to the error caused by APAR PK45088, shipped in WebSphere Application Server 6.1.0.11 and 6.1.0.13, WASAgent is not able to monitor those versions of the product. To restore its functionality upgrade WebSphere Application Server to 6.1.0.15.
- In Tivoli Configuration Manager with License Management Extension environment be careful to install ″CM Endpoint Extension, Version 4.2.3, fix 4.2.3-TIV-CMEXT-LA0002″ on the Gateways and to distribute an Inventory Scan to download the new CM Endpoint Extension executable on the endpoints. This is a prerequisite to take advantage of the fix implemented in IY99063.

• SPBs for changing agent parameters fail when destination agent is not running.

## <span id="page-10-0"></span>**Notices**

This information was developed for products and services offered in the U.S.A. IBM may not offer the products, services, or features discussed in this document in other countries. Consult your local IBM representative for information on the products and services currently available in your area. Any reference to an IBM product, program, or service is not intended to state or imply that only that IBM product, program, or service may be used. Any functionally equivalent product, program, or service that does not infringe any IBM intellectual property right may be used instead. However, it is the user's responsibility to evaluate and verify the operation of any non-IBM product, program, or service.

IBM may have patents or pending patent applications covering subject matter described in this document. The furnishing of this document does not give you any license to these patents. You can send license inquiries, in writing, to:

IBM Director of Licensing IBM Corporation North Castle Drive Armonk, NY 10504-178, U.S.A.

For license inquiries regarding double-byte (DBCS) information, contact the IBM Intellectual Property Department in your country or send inquiries, in writing, to:

IBM World Trade Asia Corporation Licensing 2-31 Roppongi 3-chome, Minato-ku Tokyo 106, Japan

**The following paragraph does not apply to the United Kingdom or any other country where such provisions are inconsistent with local law**:

INTERNATIONAL BUSINESS MACHINES CORPORATION PROVIDES THIS PUBLICATION ″AS IS″ WITHOUT WARRANTY OF ANY KIND, EITHER EXPRESS OR IMPLIED, INCLUDING, BUT NOT LIMITED TO, THE IMPLIED WARRANTIES OF NON-INFRINGEMENT, MERCHANTABILITY OR FITNESS FOR A PARTICULAR PURPOSE.

Some states do not allow disclaimer of express or implied warranties in certain transactions, therefore, this statement might not apply to you.

This information could include technical inaccuracies or typographical errors. Changes are periodically made to the information herein; these changes will be incorporated in new editions of the publication. IBM may make improvements and/or changes in the product(s) and/or the program(s) described in this publication at any time without notice.

Any references in this information to non-IBM Web sites are provided for convenience only and do not in any manner serve as an endorsement of those Web sites. The materials at those Web sites are not part of the materials for this IBM product and use of those Web sites is at your own risk.

IBM may use or distribute any of the information you supply in any way it believes appropriate without incurring any obligation to you.

Licensees of this program who wish to have information about it for the purpose of enabling: (i) the exchange of information between independently created programs and other programs (including this one) and (ii) the mutual use of the information which has been exchanged, should contact:

IBM Corporation 2Z4A/101 11400 Burnet Road Austin, TX 78758 U.S.A.

Such information may be available, subject to appropriate terms and conditions, including in some cases, payment of a fee.

The licensed program described in this document and all licensed material available for it are provided by IBM under terms of the IBM Customer Agreement, IBM International Program License Agreement or any equivalent agreement between us.

Any performance data contained herein was determined in a controlled environment. Therefore, the results obtained in other operating environments may vary significantly. Some measurements may have been made on development-level systems and there is no guarantee that these measurements will be the same on generally available systems. Furthermore, some measurement may have been estimated through extrapolation. Actual results may vary. Users of this document should verify the applicable data for their specific environment.

Information concerning non-IBM products was obtained from the suppliers of those products, their published announcements or other publicly available sources. IBM has not tested those products and cannot confirm the accuracy of performance, compatibility or any other claims related to non-IBM products. Questions on the capabilities of non-IBM products should be addressed to the suppliers of those products.

This information contains examples of data and reports used in daily business operations. To illustrate them as completely as possible, the examples include the names of individuals, companies, brands, and products. All of these names are fictitious and any similarity to the names and addresses used by an actual business enterprise is entirely coincidental.

## **Trademarks**

The following terms are trademarks of the IBM Corporation in the United States or other countries or both:

IBM The IBM logo AIX D<sub>B2</sub> DB2® Universal Database Tivoli WebSphere zSeries

Microsoft®, Windows, and the Windows logo are registered trademarks, of Microsoft Corporation in the U.S. and other countries.

UNIX is a registered trademark of The Open Group in the United States and other countries.

Intel® is a trademark of Intel Corporation in the United States, other countries, or both.

Linux® is a trademark of Linus Torvalds in the United States, other countries, or both.

Other company, product, and service names may be trademarks or service marks of others.

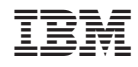

Program Number: